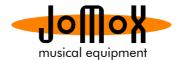

## Updating the Alpha Base OS via SD card

Please use the provided 4GB SD Card or a working SD card with FAT32 file system – not exFAT32 (unsupported). If you are unsure what file system is used on your SD card, open the properties of the disk drive on your computer (WIN: right-click on drive and select properties) and see which file system is used.

| 🚙 Eigenschaften von Wechs | eldatenträger (H:)  | x          |
|---------------------------|---------------------|------------|
| Allgemein Tools Hardware  | Freigabe ReadyBoost | Anpassen   |
|                           |                     |            |
| <i>~</i>                  |                     |            |
| Typ: Wechseldaten         | träger              |            |
| Dateisystem: FAT32        |                     |            |
| Belegter Speicher:        | 63.131.648 Bytes    | 60,2 MB    |
| Freier Speicher:          | 3.951.345.664 Bytes | 3,67 GB    |
| Speicherkapazität:        | 4.014.477.312 Bytes | 3,73 GB    |
|                           | ufwerk H:           |            |
|                           |                     |            |
|                           |                     |            |
|                           |                     |            |
|                           |                     |            |
| ОК                        | Abbrechen           | Übernehmen |

Mostly cards with less than 32GB make use of the (older) FAT32 system.

**1.** Download the most recent file "AlphaBas.bin" at

http://www.jomox.de/upload/updates/AlphaBas.bin

to your computer. You can also find the file in the product area of the website if you scroll down to the update files. Copy this file to the root directory of the SD card.

**2.** Insert the SD card to the AlphaBase. Press DISK. The display shows:

| 1.1 | Ĥ | V  | ť | 0 | U | n | d | : | 2 | 5 | 4 | Т    | à | r | g | e | ŧ | : | 0 | Û | 1 |
|-----|---|----|---|---|---|---|---|---|---|---|---|------|---|---|---|---|---|---|---|---|---|
| Ĥ   | В | μV | 0 | 0 | 0 | 1 | = | r | ā | ы |   | <br> |   | L | 0 | a | d | = | Ε | Π | ŧ |

3. Go right with the cursor until the display shows:

| L | 0 | ā | d |   | 0 | S |   | S | ц | S | ŧ | ē | m | F    | i | 1 | e |   |   |   |   |   |
|---|---|---|---|---|---|---|---|---|---|---|---|---|---|------|---|---|---|---|---|---|---|---|
| Ĥ | 1 | р | h | ā | В | ē | S | = | Ь | i | n |   |   | <br> | L | 0 | ā | d | = | Е | Π | ŧ |

4. Now press Enter. The display shows:

| Ĥ | ŧ | ŧ | e | n | ŧ | i | 0 | Π |   | 0 | S |   | U | p | d | ġ | ŧ | e | ! |   |   |   |   |
|---|---|---|---|---|---|---|---|---|---|---|---|---|---|---|---|---|---|---|---|---|---|---|---|
| Ĥ | r | e |   | Ц | 0 | U |   | S | U | r | e | ? |   |   |   | L | 0 | ġ | d | = | E | Π | ŧ |

**5.** Now press Enter again. The updating process starts and the system file gets copied to flash memory. During this process, you MUST NOT turn off the Alpha Base! After a few seconds the display reads:

| P | r | 0 | g | r | a | m | m | i | n | g |   | ÷ | i | n | i | s | ħ | e | d |
|---|---|---|---|---|---|---|---|---|---|---|---|---|---|---|---|---|---|---|---|
| Т | U | r | Π |   | U | n | i | ŧ |   | 0 | ť | ÷ |   | ā | Π | d |   | 0 | n |

6. Now please turn the Alpha Base off and on again and see the new version number in the display.

That was it.